### Register your product and get support at www.philips.com/welcome

Philips Presenter SNP3000

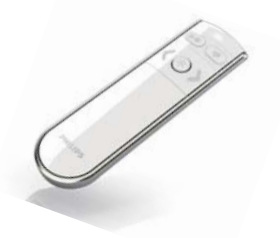

ES Manual del usuario

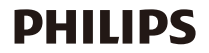

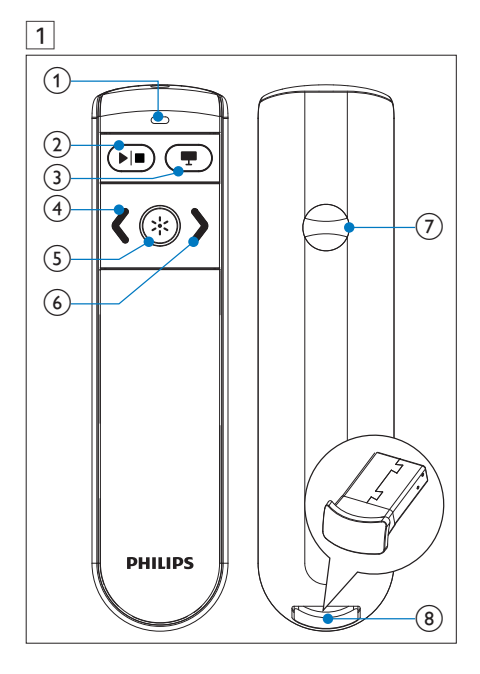

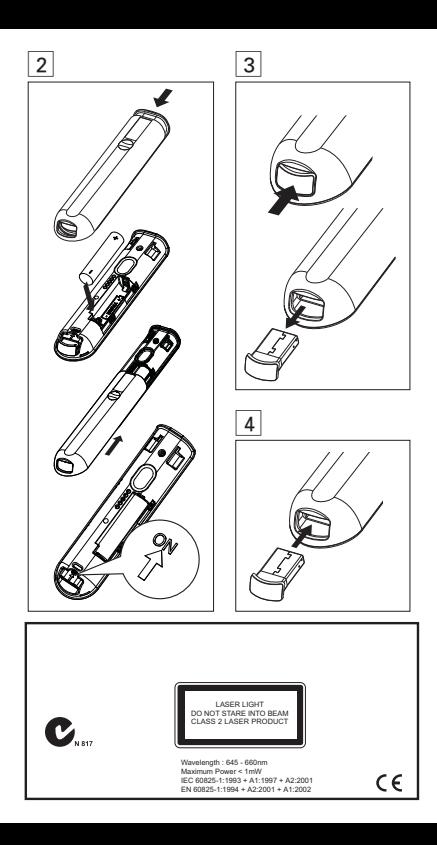

# **Importante**

El producto se ha diseñado y fabricado con materiales y componentes de alta calidad, que se pueden reciclar y volver a utilizar.

Cuando este símbolo de contenedor de ruedas tachado se muestra en un producto indica que éste cumple la directiva europea 2002/96/EC.

Infórmese sobre el sistema local de reciclaje de productos eléctricos y electrónicos.

Proceda conforme a la legislación local y no se deshaga de sus productos antiguos con la basura doméstica normal. La eliminación correcta del producto antiguo ayudará a evitar posibles consecuencias negativas para el medioambiente y la salud humana.

El producto contiene pilas cubiertas por la Directiva europea 2006/66/EC, que no se pueden eliminar con la basura doméstica normal. Infórmese de la legislación local sobre la recogida selectiva de pilas ya que el desecho correcto ayuda a evitar consecuencias negativas para el medio ambiente y la salud humana.

### 2 Descripción general del producto (Fig. 1)

anterior);

- 1. Indicador LED; 2. I Reproducir/Detener:
- $3 \equiv$  (pantalla negra);  $4 \ell$  (Desplazarse a la diapositiva
- 5. Ebotón de puntero 6. > (Desplazarse a la diapositiva láser; siguiente);
- 7. Compartimento de las pilas; 8. Receptor USB (Mochila)

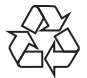

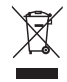

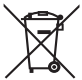

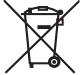

## 3 Encendido del presentador (Fig. 2)

- 1 Abra el compartimento de las pilas.
- 2 Inserte 1 pila AAA con la polaridad (+/-) correcta, tal como se indica.
- 3 Ajuste el selector deslizante en la posición ON.
- 4 Cierre el compartimento de las pilas.

#### Cuando la batería esté instalada:

- Para encender el presentador, introduzca el receptor USB en el presentador y, a continuación, extráigalo.
- Para apagar el presentador, introduzca el receptor USB hasta el final.

# 4 Conexión automática

- 1 Asegúrese de que el portátil está encendido y activo.
- 2 Asegúrese de que el presentador está encendido.
- Si el receptor USB está insertado en el presentador, extráigalo del mismo (Fig. 3).
- 3 Inserte el receptor USB en el puerto USB del portátil.
	- » La conexión automática comienza.
	- » Si la conexión se realiza con éxito, el indicador LED lo indicará con un 1 parpadeo largo.
	- » Si la conexión falla, el indicador LED lo indicará con un 2 parpadeos largos.
	- » El indicador LED parpadea cuando el presentador y el receptor USB se comunican correctamente.

# Consejo

- Tras su uso, inserte el receptor USB en el presentador para guardarlo (Fig. 4).
- Después de realizar la primera instalación en Mac, puede que aparezca el asistente de configuración del teclado indicando que no se puede identificar el teclado. Haga clic en el botón de **Continue** (Continuar) para finalizar la instalación y el presentador funcionará correctamente.

### 5 Solución de problemas

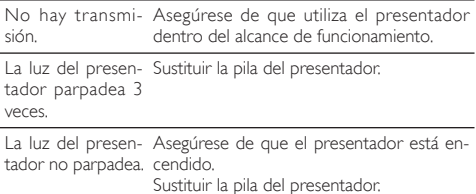

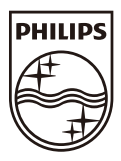

© Royal Philips Electronics N.V. 2009 All rights reserved.

Specifications are subject to change without notice. Trademarks are the property of Koninklijke Philips Electronics N.V. or their respective owners.

UM\_V1.0

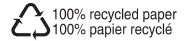